Инструкция для преподавателя по активации кода к интернет-ресурсу к пособиям по подготовке к ОГЭ

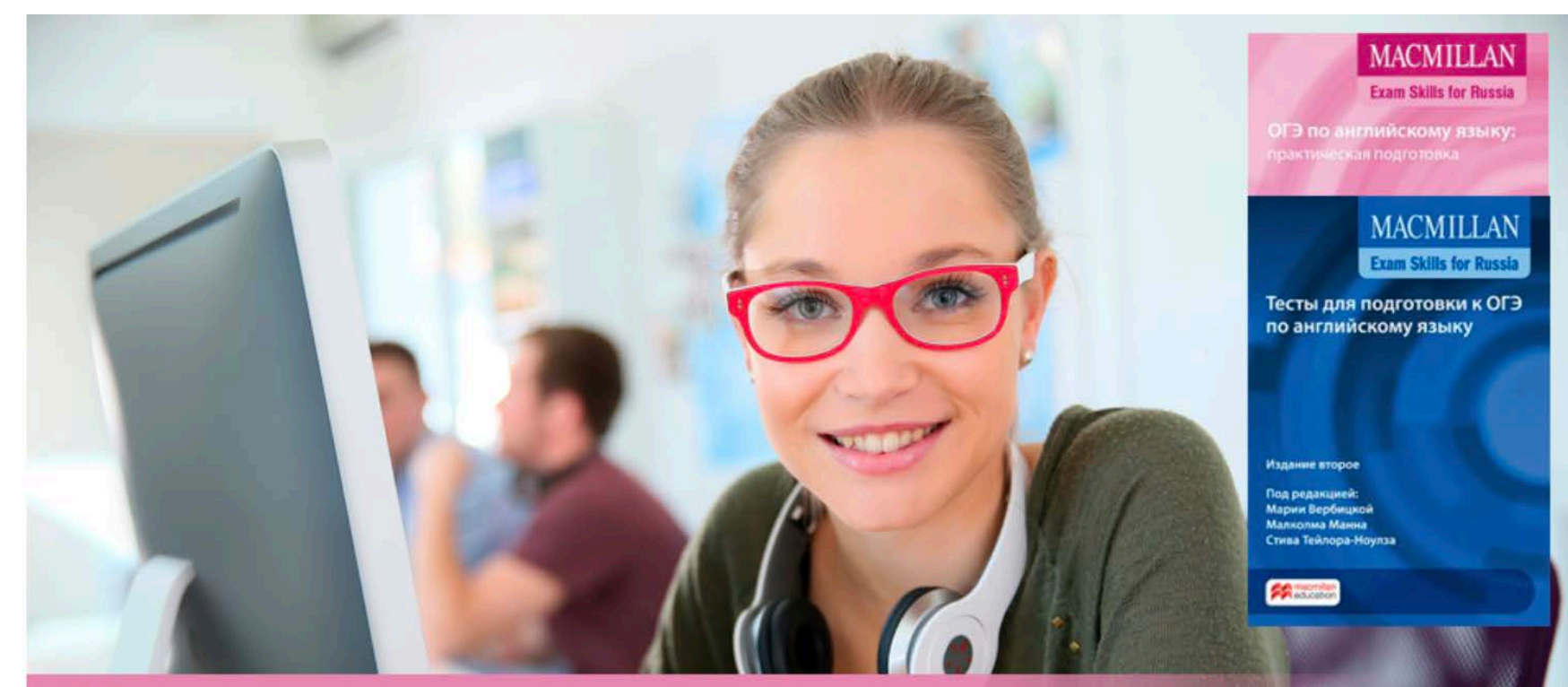

## Интернет-ресурс

Готовьтесь к ОГЭ по английскому языку вместе с издательством "Макмиллан"

## Для активации кода зайдите на сайт www.macmillan.ru/teachers/state-exams/exam-guide-oge/

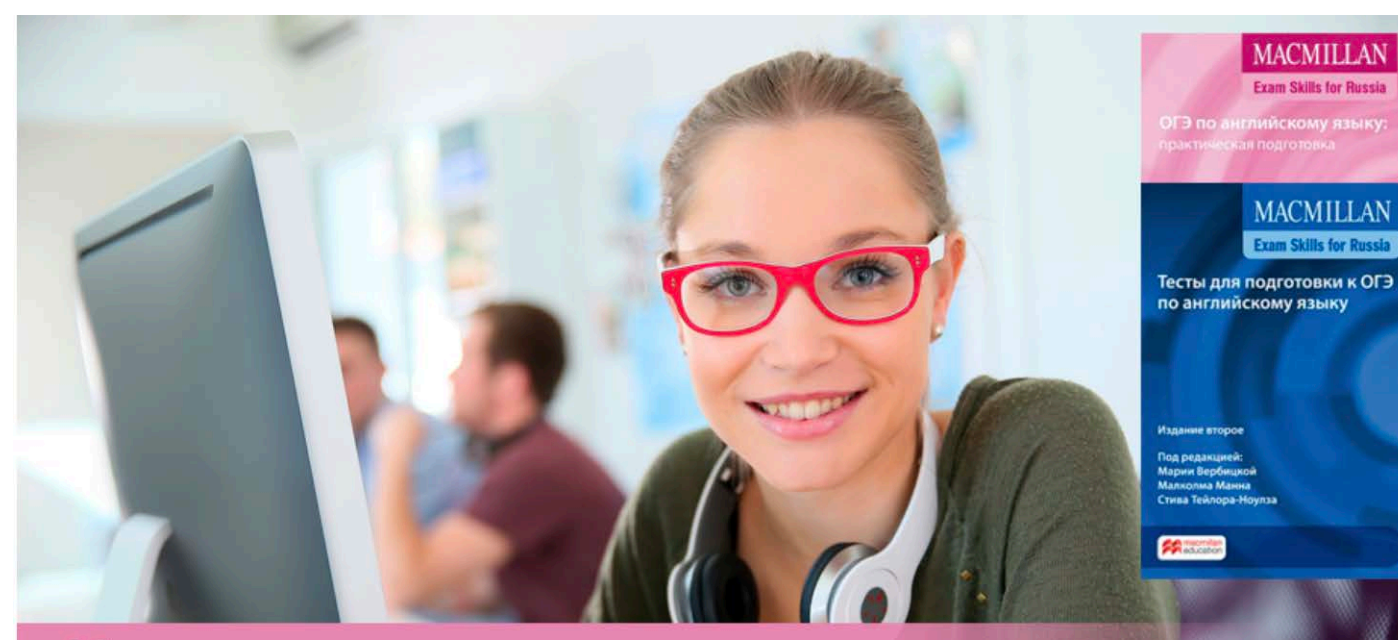

#### Интернет-ресурс

Готовьтесь к ОГЭ по английскому языку вместе с издательством "Макмиллан"

Открыть интернет-ресурс

#### Нажмите «Открыть Интернет-ресурс».

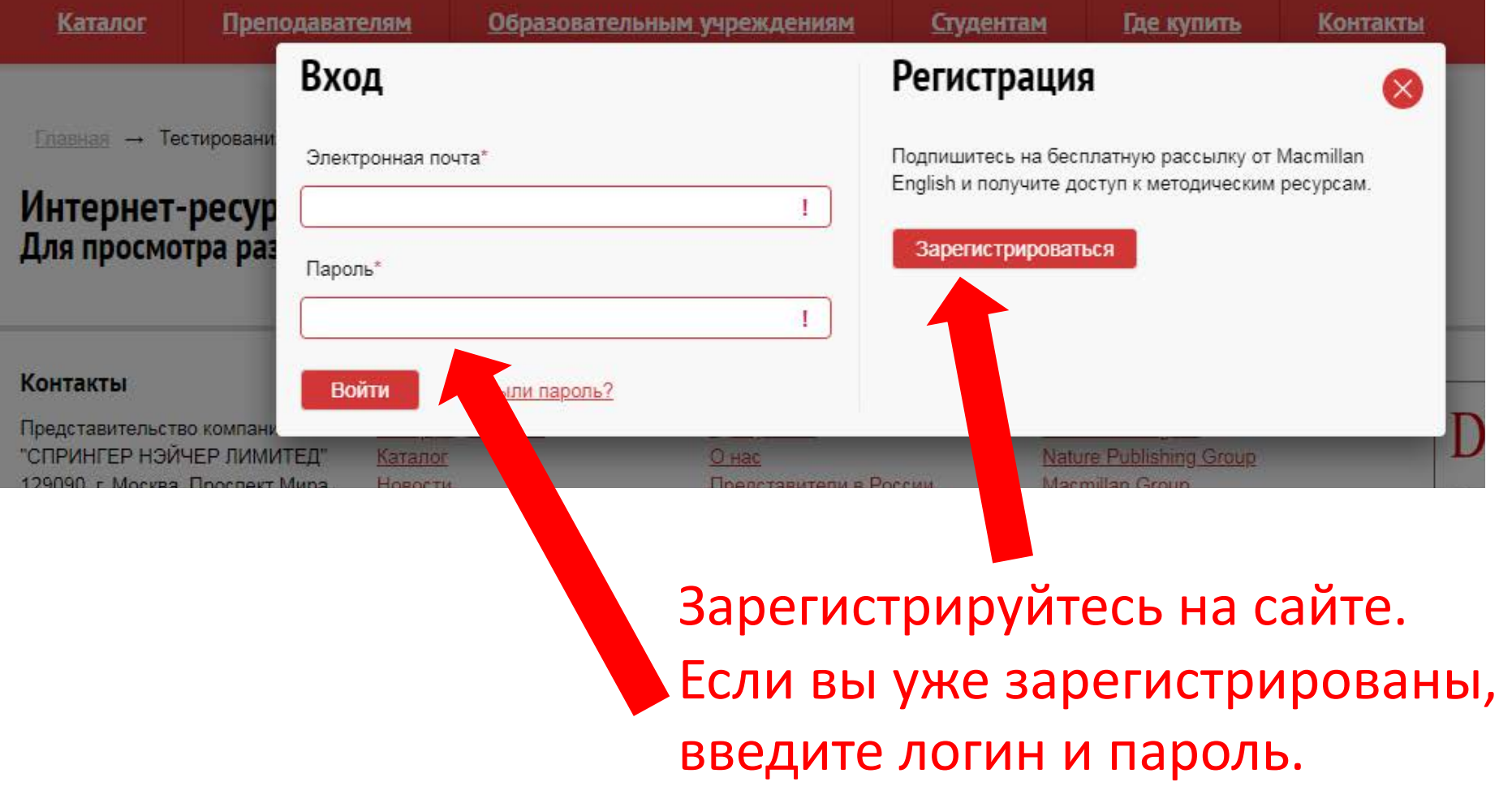

### Для регистрации заполните все поля формы и выберите тип регистрации «Преподаватель».

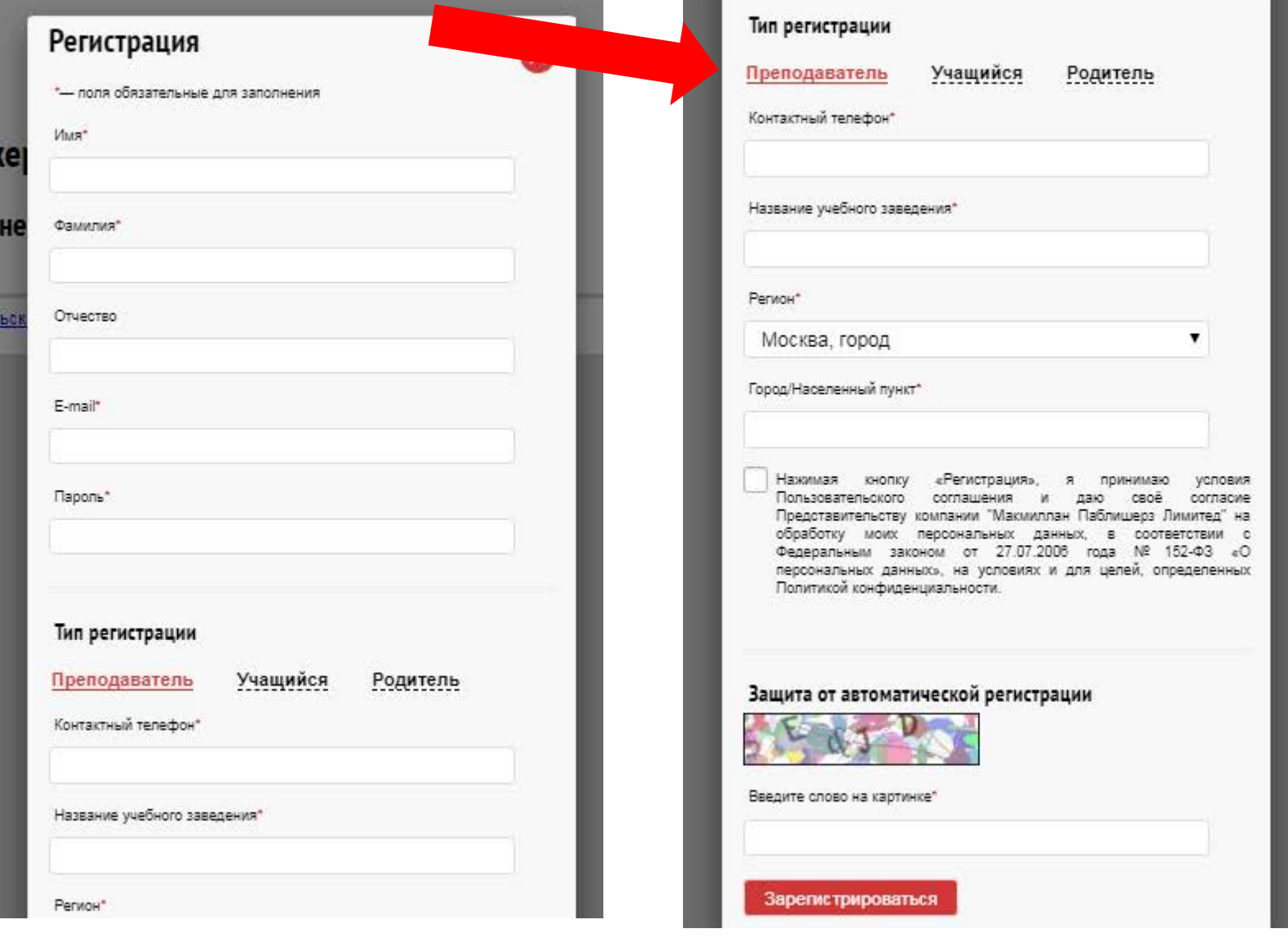

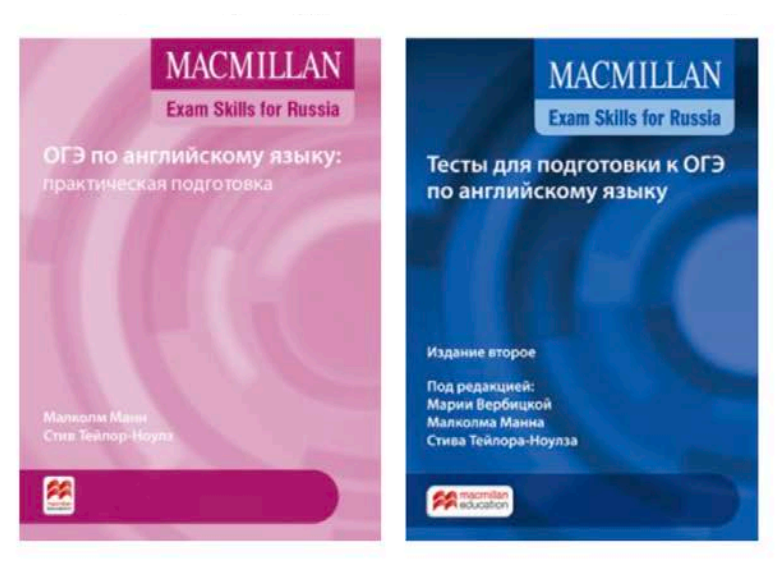

Новый формат ОГЭ в интернет-ресурсе к пособиям «ОГЭ по английскому языку: практическая подготовка» и «Тесты для подготовки к ОГЭ по английскому языку» содержит 10 вариантов каждого раздела экзамена, а также полный тест в формате ОГЭ 2021.

#### Введите код доступа к интернет-ресурсу, расположенный на внутренней стороне обложки

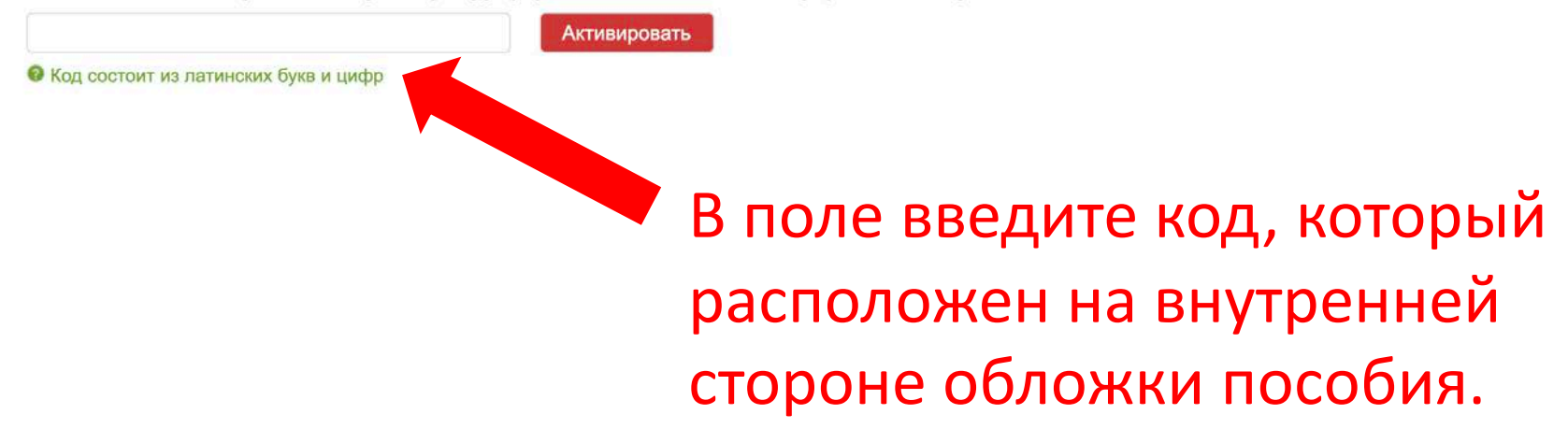

#### Теперь вам доступны все задания интернет-ресурса.

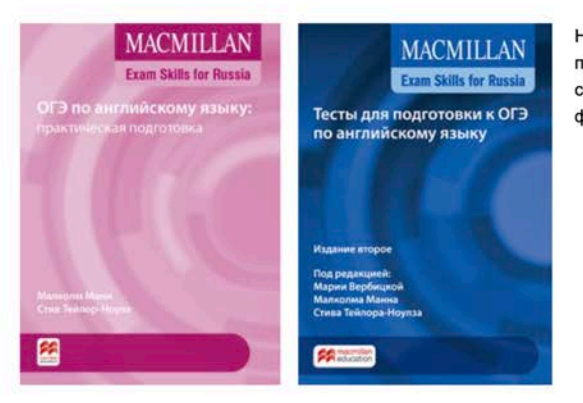

Новый формат ОГЭ в интернет-ресурсе к пособиям «ОГЭ по английскому языку: практическая подготовка» и «Тесты для подготовки к ОГЭ по английскому языку» содержит 10 вариантов каждого раздела экзамена, а также полный тест в формате ОГЭ 2021.

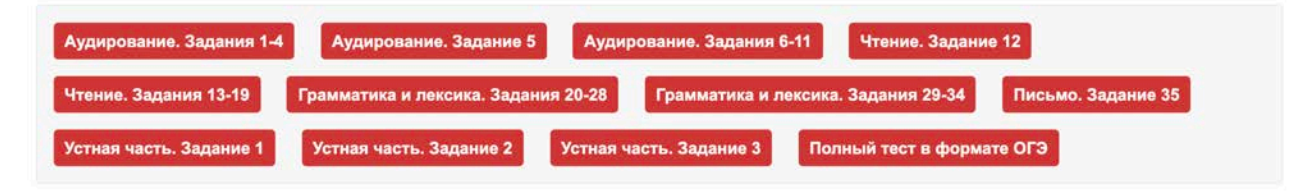

Аудирование. Задания 1-4

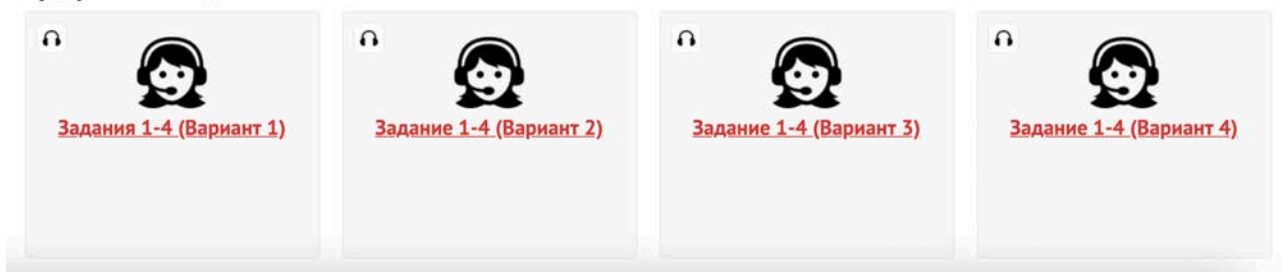

Чтобы ученики могли присоединиться к виртуальному классу, отправьте им электронный адрес, указанный вами при регистрации.

При регистрации и активации своего кода ученики вводят ваш электронный адрес в поле и нажимают «Присоединиться».

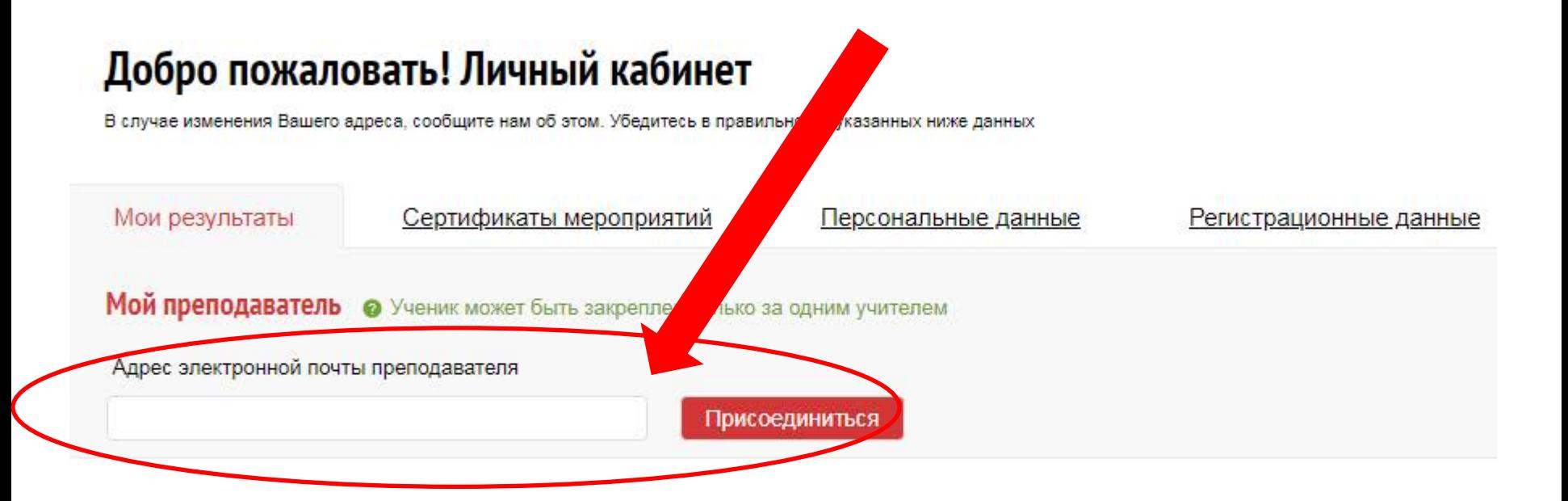

Ученик увидит имя преподавателя, к классу которого он присоединяется, рядом с полем – статус «Запрос на рассмотрении».

Главная - **Регистрация** 

# Добро пожаловать! Личный кабинет

В случае изменения Вашего адреса, сообщите нам об этом. Убедитесь в правильности указанных ниже данных

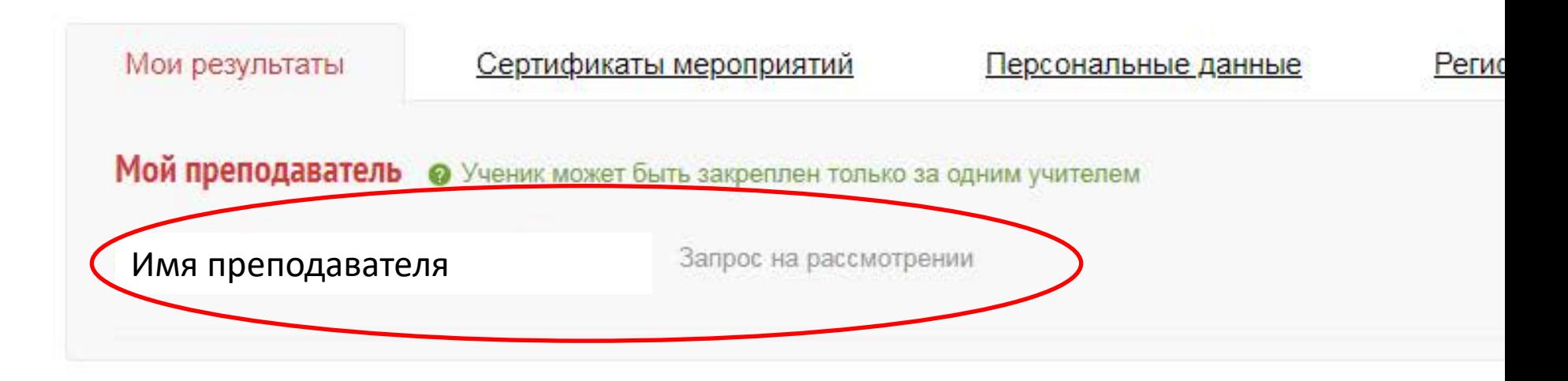

На вашей странице появится запрос от ученика. Присоедините его к классу, нажав «Подтвердить».

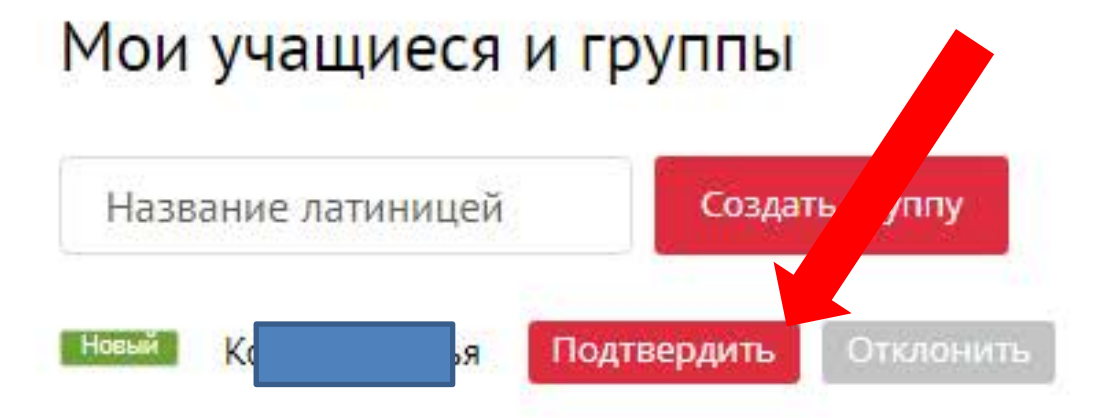

#### Мои учащиеся и группы

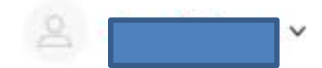

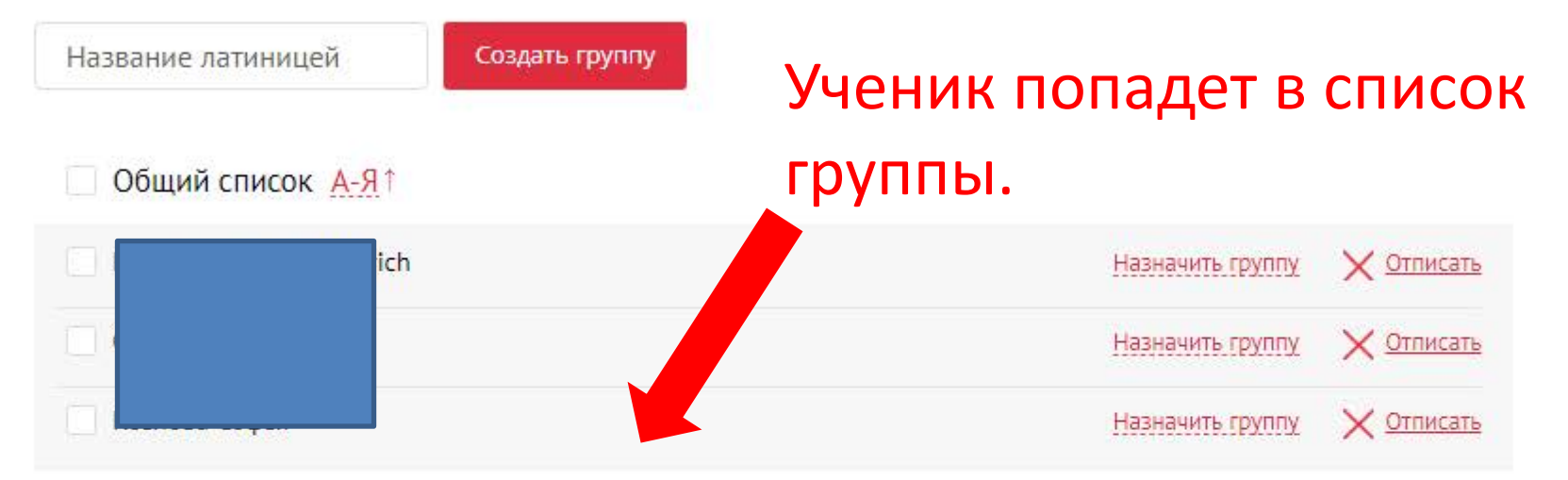

#### Отчет о работе учащихся можно увидеть в своем личном кабинете.

#### macmillan<br>education

≡

- Как начать 次 работу?  $666$ 
	- Мои учащиеся и группы
- Результаты FPP тестирований

Ë

诠

恩

- Календарь тестирований
- Избранное из каталога
- Мероприятия и сертификаты
- Специальные предложения
- @ 2020 Macmillan Publishers Ltd

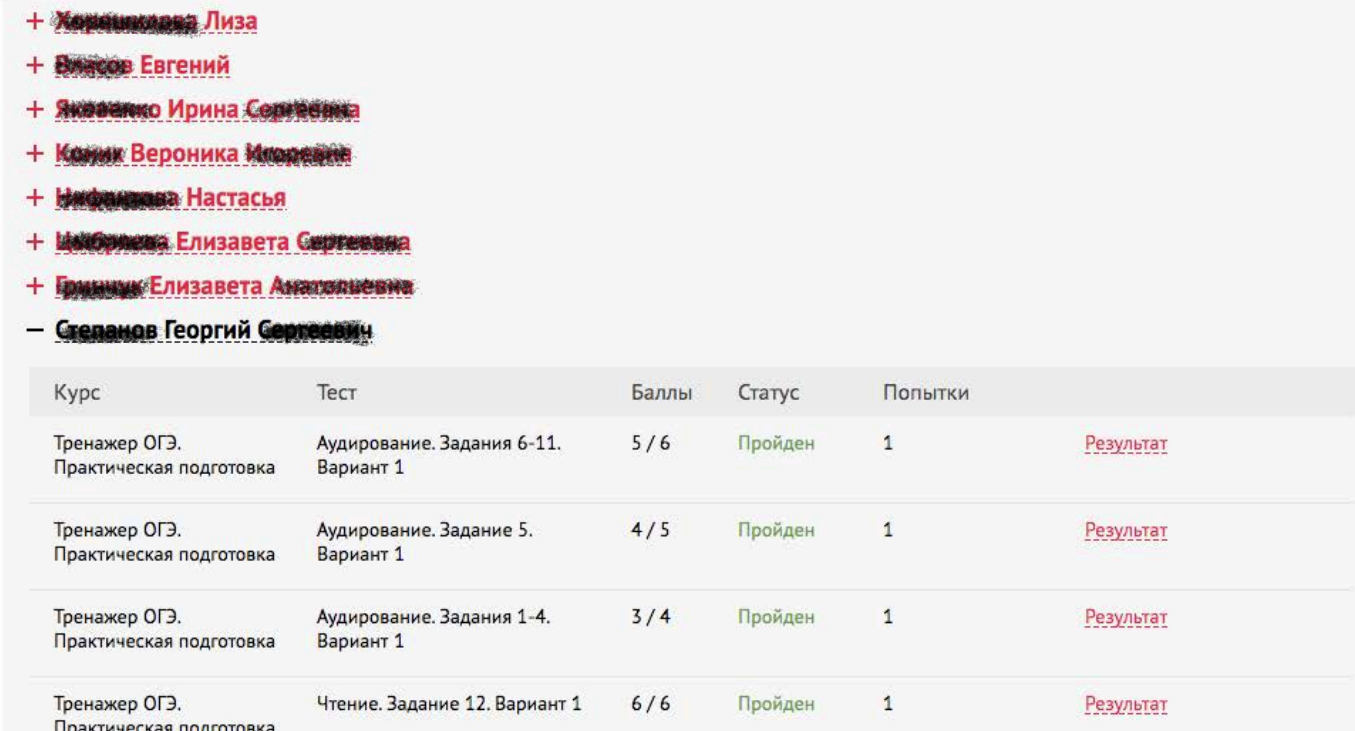

## Нажав «Результат», вы можете увидеть подробный отчет о допущенных учеником ошибках в каждом задании теста.

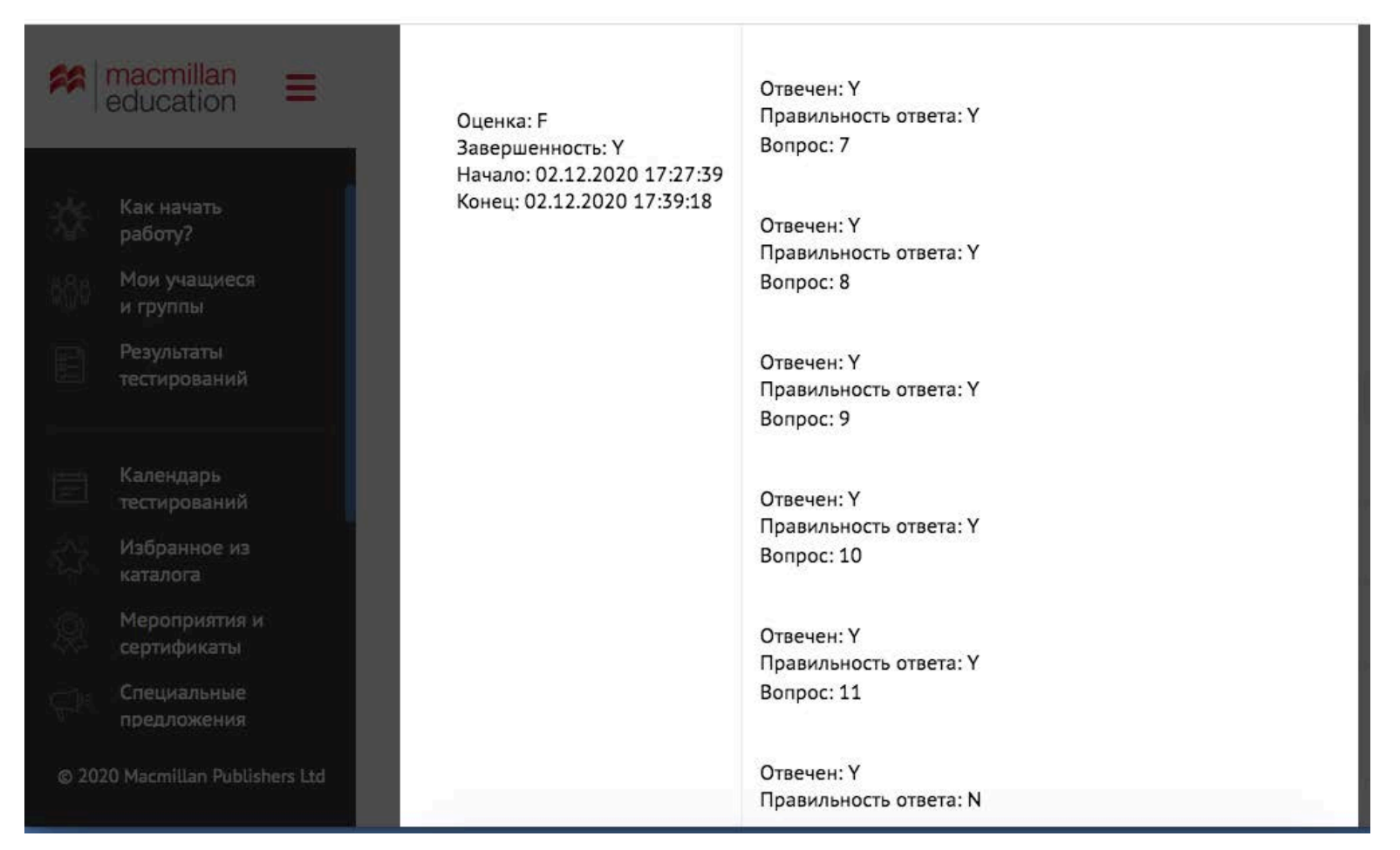

Если у вас возникли вопросы по работе с онлайнтренажером, обратитесь к представителям издательства Macmillan Education в вашем регионе.

## Контакты представителей на сайте www.macmillan.ru/local-offices/

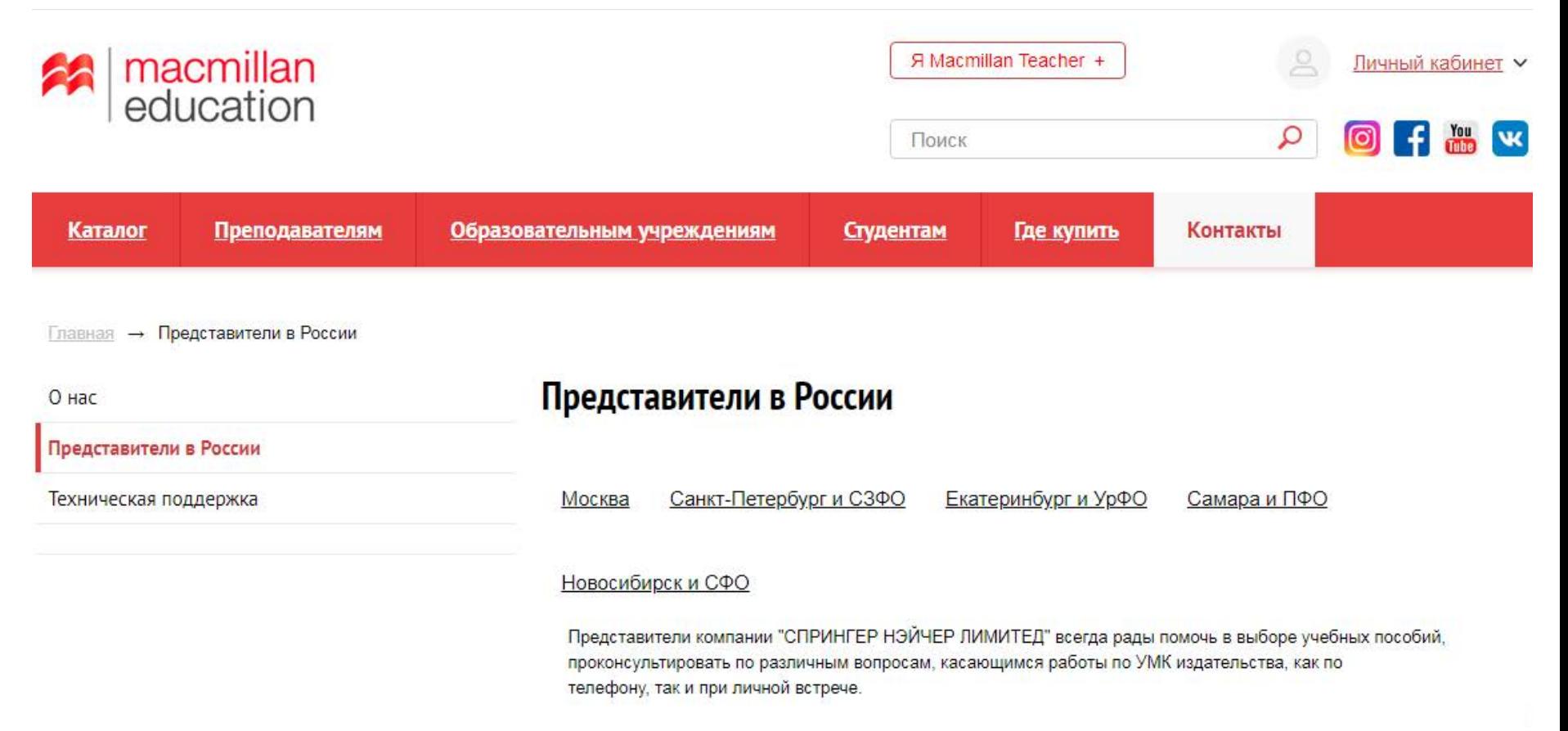